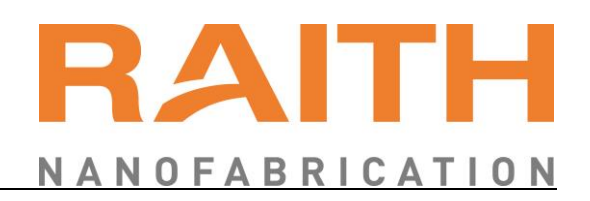

**Document manager** VP **Component** System **System** MCO based Systems **Serial number** all **Created on** 06.06.2017 **Created by** VP Last modification / update 19.03.2020 **Modified by HJA Update interval (**in month**) Modifications**

(Only list most recent modifications**)**

# **Title System Power On/Off Procedure**

<span id="page-0-0"></span>

Send to log

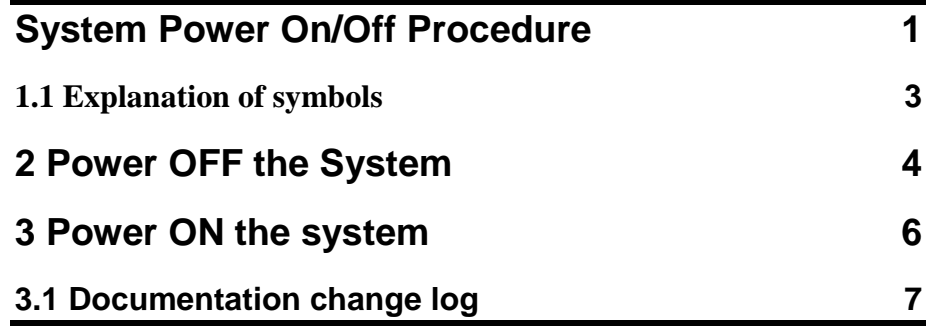

#### **1.1 Explanation of symbols**

<span id="page-2-0"></span>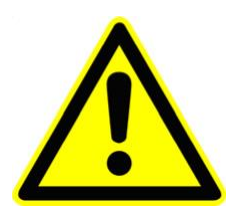

## A DANGER

Indicates a hazardous situation, which, if the necessary safety precautions are not adhered to, will result in death or serious injury. This signal word is limited to the most extreme situations.

The **DANGER** safety label will include a hazard symbol specific to the nature of the hazard, such as high voltages.

# **AWARNING**

Indicates a hazardous situation, which, if the necessary safety precautions are not adhered to, could result in death or serious injury.

The **WARNING** safety label will include a hazard symbol specific to the nature of the hazard, such as high voltages.

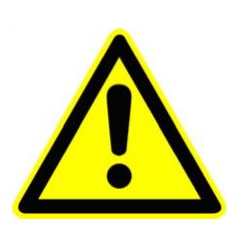

## **ACAUTION**

Such instructions warn of a possible injury to personnel. The instructions regarding avoidance of any danger must be followed. The **CAUTION** safety label will include a hazard symbol specific to the nature of the hazard, such as irritant substances.

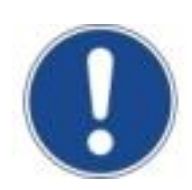

#### **NOTICE**

This symbol calls your attention to a potential danger. Disregarding this warning can lead to damages of the system or the environment.

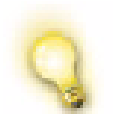

Special notes and background information are marked by using the light bulb symbol, as shown in this paragraph.

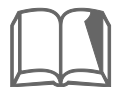

Such references refer to information in other documents, which will be clearly identified. Such documents may include system manuals or third party documentation.

## **2 Power OFF the System**

- <span id="page-3-0"></span>**STEP 1 ►** Turn OFF EHT
- **STEP 2 ►** Shutdown GUN
- **STEP 3 ►** Close the column chamber valve (**[Image 1](#page-3-1)**)

#### <span id="page-3-1"></span>**Image 1**

1. Open the Panel

2. Open Airloc Panel

3. Close Colum Chamber Valve

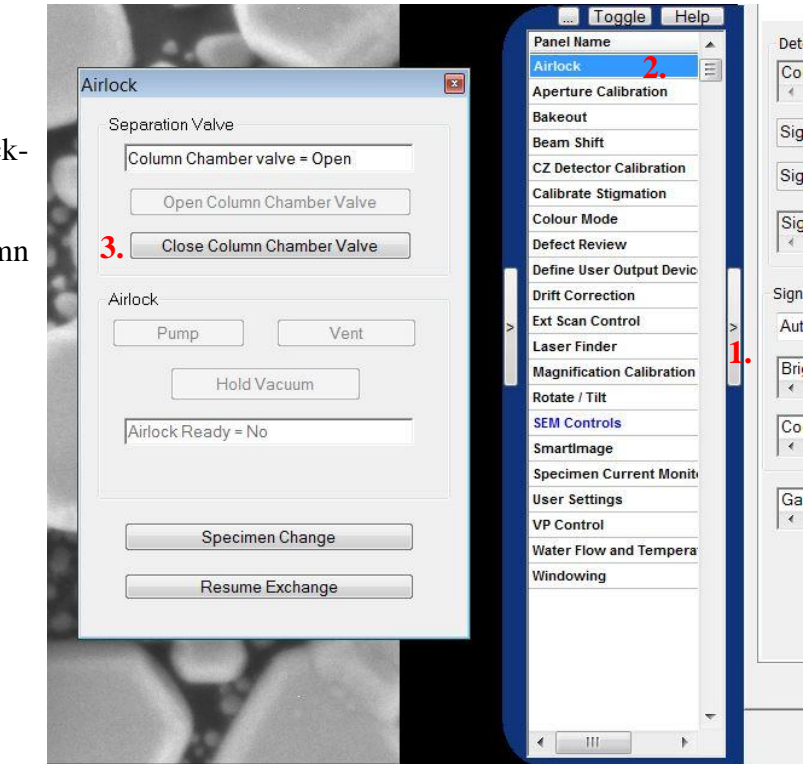

 $WD = 10.0 mm$ 

**STEP 4 ►** Shutdown Raith SW **STEP 5 ►** Shutdown SmartSEM SW **STEP 6 ►** Shutdown EMServer **STEP 7 ►** Close all running software on PC **STEP 8 ►** Shutdown the PC **STEP 9 ►** Switch OFF all other electronic in the rack **STEP 10 ►** Press the "**STANDBY**" button **STEP 11 ►** Wait until the yellow light stops blinking and is permanent glowing

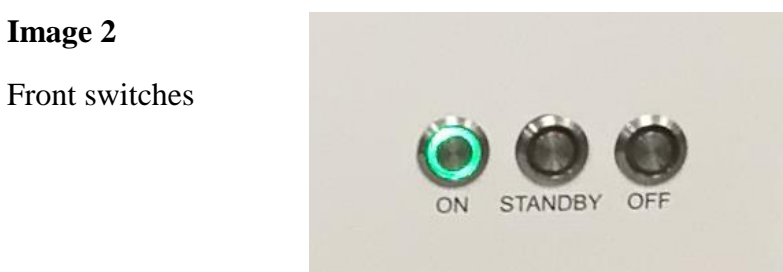

**STEP 12 ►** Press the "**OFF**" button Wait until the red light stops blinking and is permanent glowing

**STEP 13 ►** Rotate the main switch, at the rear side, to **OFF [\(Image 3,](#page-4-0)** red arrow**)** All power to the system is now OFF

EMO-Box main switch

<span id="page-4-0"></span>**Image 3**

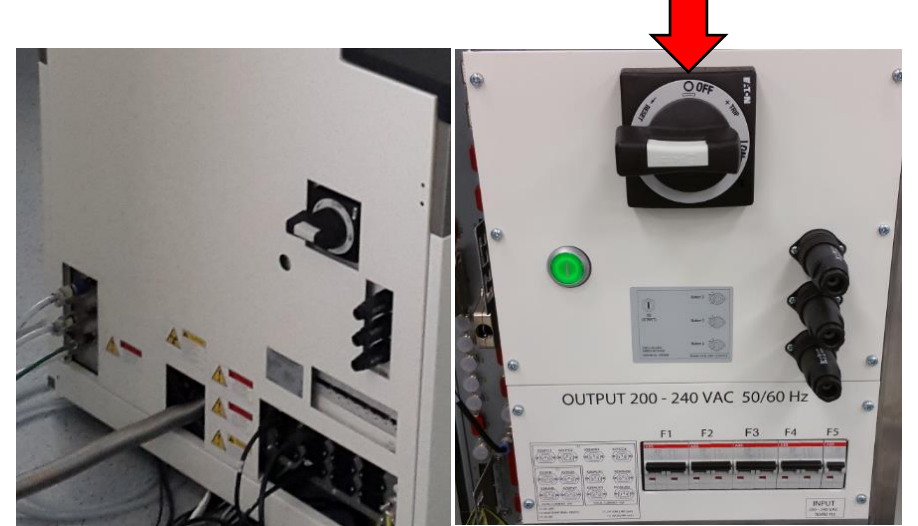

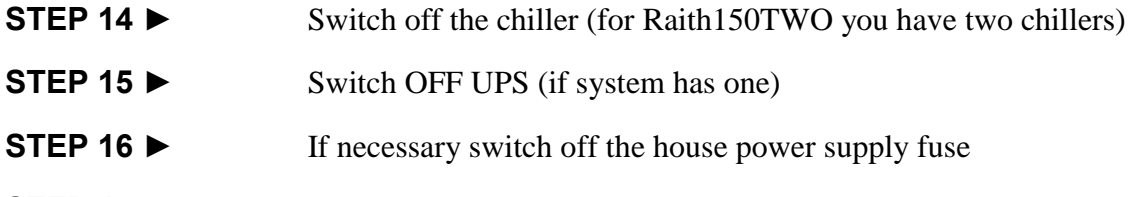

**STEP 17 ►** Close house supply for CDA and nitrogen

#### **3 Power ON the system**

- <span id="page-5-0"></span>**STEP 1 ►** If necessary switch on the house power supply fuse
- **STEP 2 ►** Switch on UPS (if system has one), wait till the UPS is working in normal mode
- **STEP 3 ►** Rotate the main switch, at the rear side, to **ON** (**Image 4**, green arrow)
- **STEP 4 ►** Press the Green button at the rear EMO box (Image 4, light green arrow)

Now the red OFF button at the front side should be glow

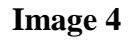

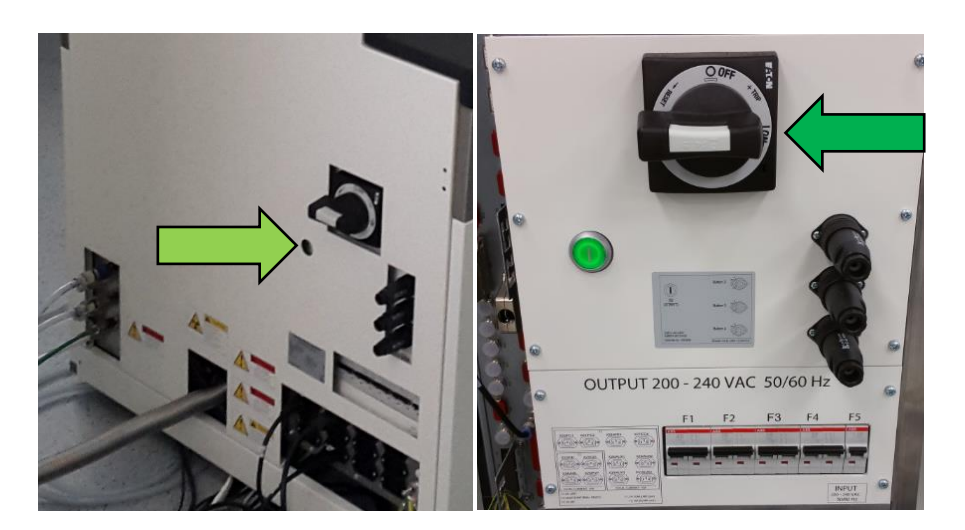

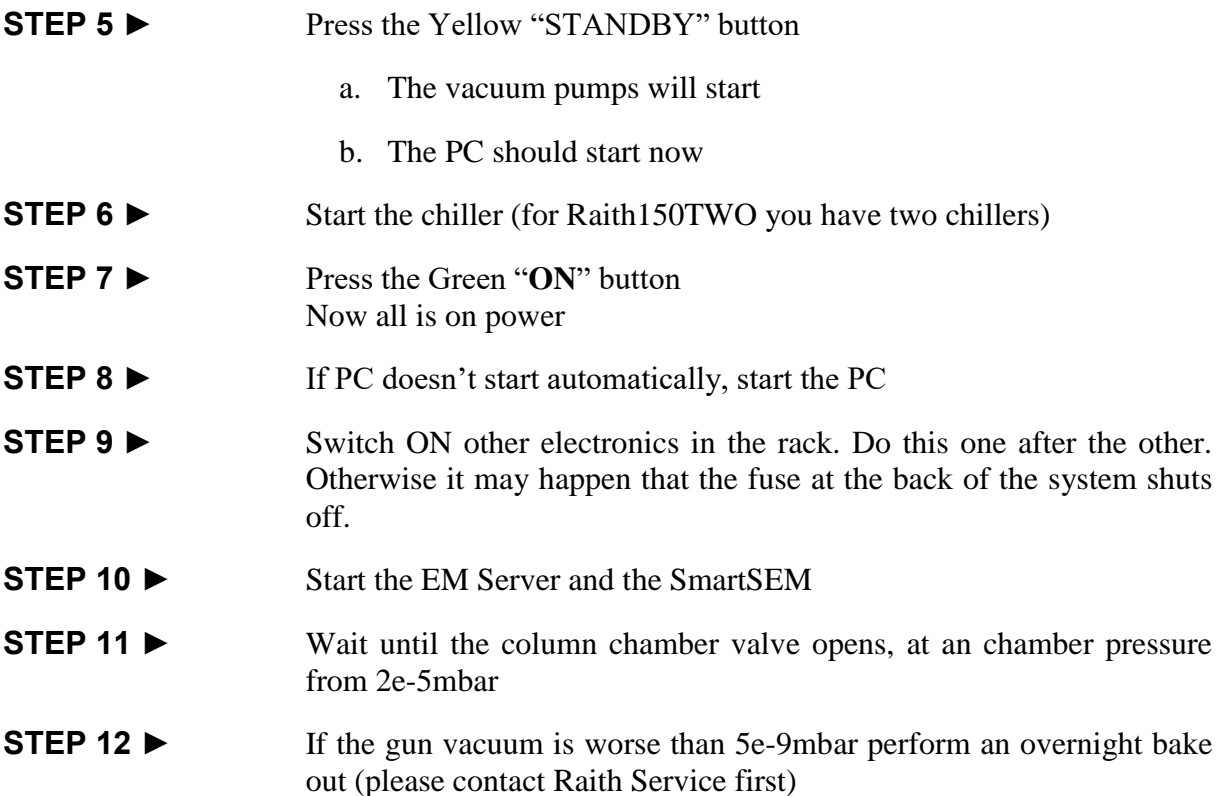

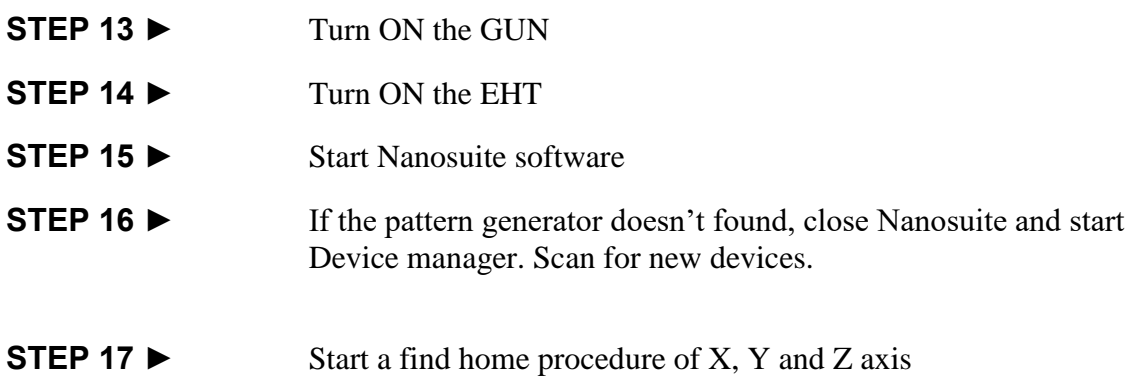

#### <span id="page-6-0"></span>**3.1 Documentation change log**

19.03.2020 HJA

Revised